## **Information Technology Services Audio Visual Services**

# **B-LINE MEDICAL LIVE SIMULATION CAPTURE SYSTEM**

#### RECORDING A NEW SESSION

- 1 Visit uq-simman.av.its.uq.edu.au and log in to the Live Capture system using your UQ username and password.
  - If you are unable to log in, please contact help@its.uq.edu.au.
- 2 Select **Start / Join Session**, select the required B-Line recording system from the list of available systems, then select **Done**.
- 3 Select a pre-configured scenario from the **Select Scenario** drop-down menu option, or create a new scenario by selecting None - Enter Name **Below** to create a new scenario.

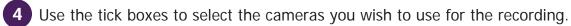

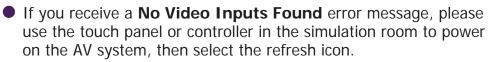

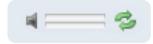

Start / Join Session

User Name

ugusername

\*\*\*\*\*

- 5 Position the cameras correctly using the touch panel or controller within the simulation room. Camera positions can be changed throughout the recording.
- Select recording participants from the list of registered B-Line users, then assign a **Participant Type** to each participant using the drop-down menu next to each name.
- Select **Start Session** to continue.
- Select **Start Recording** to commence recording the session.
  - Use the Annotate button to create markers throughout the recording, in order to mark significant events on the recording timeline.
  - A list of predefined annotations can be found under the Predefined Annotations tab.
- 9 Select **Stop Session** to stop recording and finalise the session.

#### REVIEWING A RECORDED SESSION

- 1 Visit uq-simman.av.its.uq.edu.au OR uq-simbridge.av.its.uq.edu.au and log in using your UQ username and password.
- 2 Select **Debrief Session** to open a list of past recording sessions, select the required session from the list, then select **Done**.
- 3 Use the Debriefing interface to review the captured video. Select **Done** when finished.
  - Annotations can be added to the timeline by selecting the Annotate option. Existing annotations can be edited by double-clicking on the annotation marker within the timeline.
  - Use the Session Link option to copy a link for this specific session to your clipboard. This link can be passed on to other B-Line system users and session participants.

### **NEED HELP?**

Email: itsupportdesk@its.uq.edu.au

ST LUCIA

Ph: 07 336 (54033)

7am - 9pm weekdays during semester 7am - 5pm weekdays out of semester

Ext: 50181 8am - 4pm Weekdays

Ph: 07 546 01181

GATTON

HERSTON

Ph: 07 336 (64871)

**TRI & PACE** Ph: 07 334 (61924)

7am - 3pm weekdays

7am - 3pm weekdays